## HSC Academic USB Device Encryption

How to and general documentation

## USB Bitlocker Encryption for HSC Devices

 HSC is deploying mandatory USB storage device encryption. When attaching a USB device to your bitlockered computer, you will be required to encrypt it to store data. You can Read data from any non-encrypted external storage media, but the external storage media must be encrypted in order to Write/Save data.

When saving data to a USB storage device, the USB storage media must be encrypted prior to use. Upon connecting the external storage media to an HSC device, you will receive a prompt to encrypt the storage media. When encrypting the external media for the first time, a prompt will appear requesting password creation. It's important to note that the device to which the external media is connected must be on-domain for the encryption to work. For the device to be on-domain, you must be connected to the Health domain via Ethernet, HSC\_Secure (Wireless), or by VPN. External media encrypted using this methodology will only be readable on Windows devices using the above referenced password.

 BitLocker encrypted storage media can still be read on Windows devices using the password that was set at the time of the storage media encryption.

## USB Process

When you plug in a USB device on an HSC device, you will be prompted to encrypt.

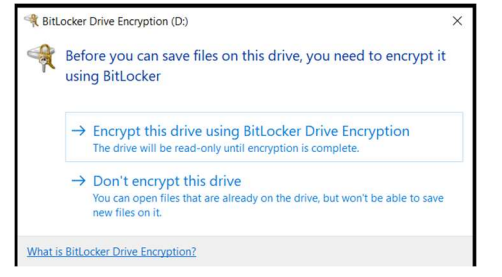

If you do not encrypt, you can only READ data from the device.

If you do encrypt, you will be prompted to enter a password to finish the process.

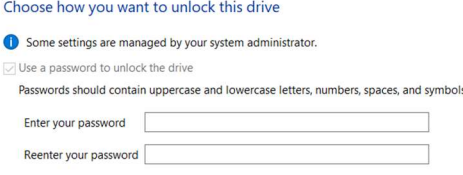

This password will be used to access the USB device, where ever you read from it.

If you forget this password, or if the device becomes corrupt. HSC IT has a stored recovery key to attempt recovery of the device, please contact your IT Service Desk to get this access key if required.